#### **RENCANA PELAKSANAAN PEMBELAJARAN**

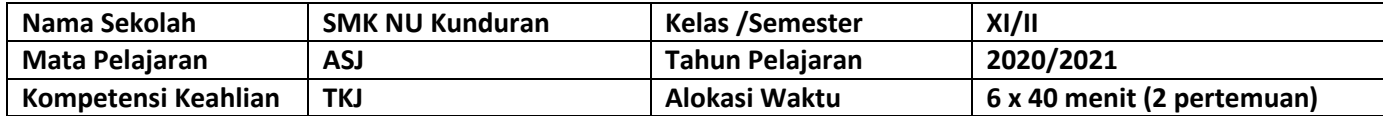

#### **Kompetensi Dasar**

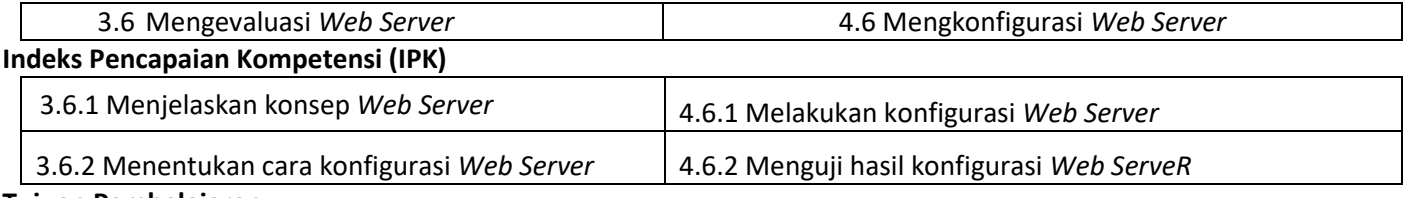

#### **Tujuan Pembelajaran**

Melalui kegiatan pembelajaran daring dengan google suite, peserta didik mampu menjelaskan konsep web server dan mengidentifikasi proses pengkonfigurasian Web Server dengan tepat, jujur, teliti dan tanggung jawab.

#### **Kegiatan Pembelajaran (PERTEMUAN 1)**

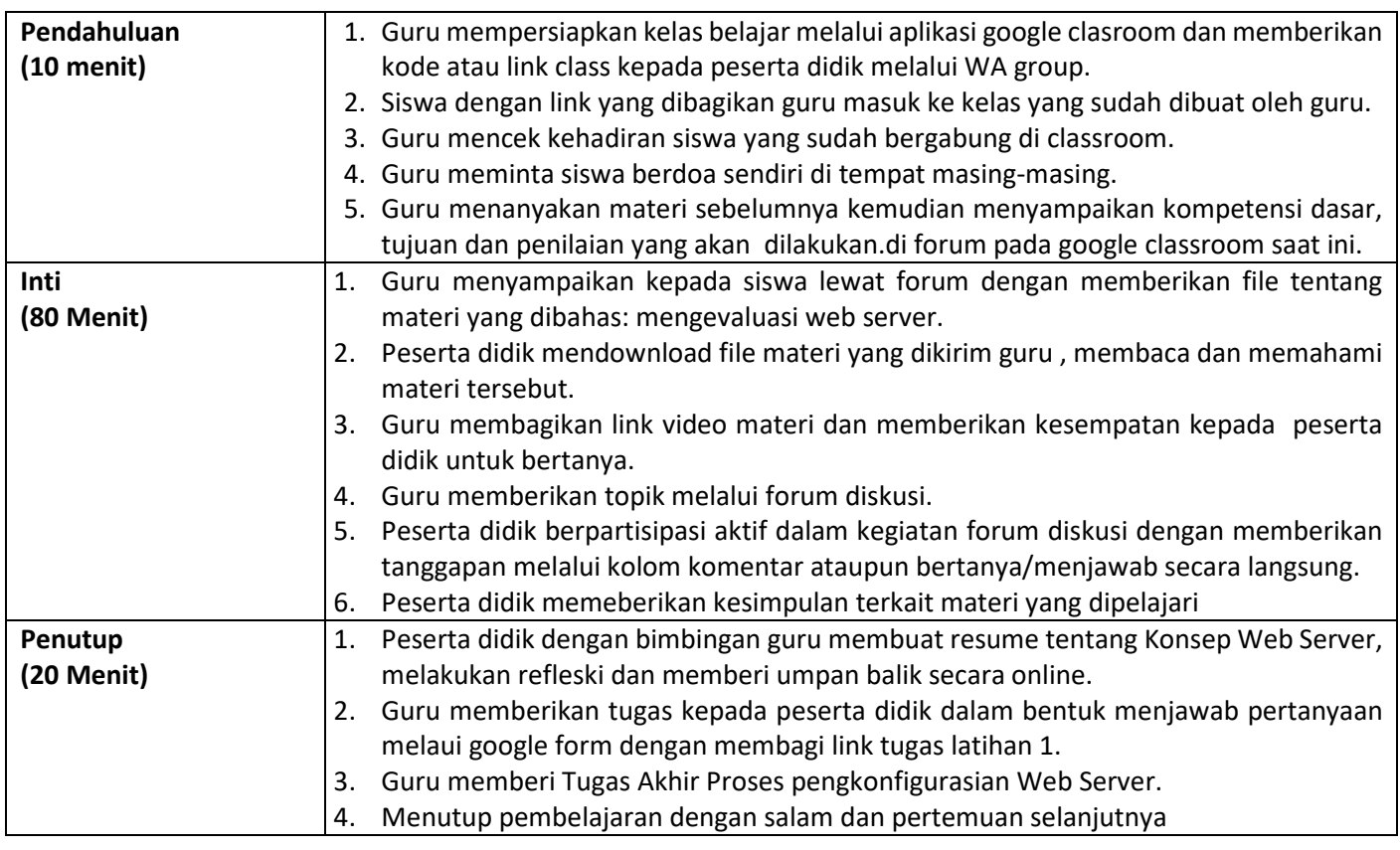

#### **Assesment**

- 1. Sikap : observasi pada saat forum diskusi diadakan.
- 2. Pengetahuan : Tanya jawab materi saat forum diskusi Menyelesaikan tugas latihan 1.
- 3. Ketrampilan : Membuat portofolio berupa rencana kegiatan mengkonfigurasi web server menggunakan apache2 dengan system operasi jaringan debian, dan di unggah pada form yang disedikan pada google classroom

Kepala SMK NU Kunduran Guru Mata Pelajaran Guru Mata Pelajaran

Mengetahui Kunduran, 4 Januari 2021

#### **RENCANA PELAKSANAAN PEMBELAJARAN**

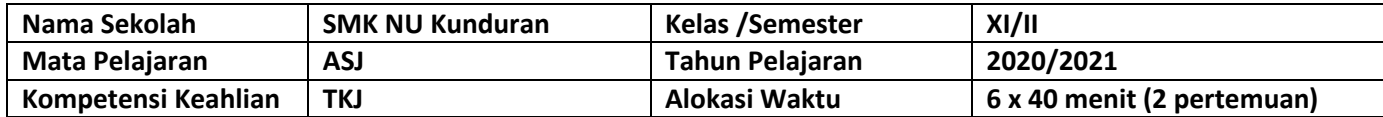

#### **Kompetensi Dasar**

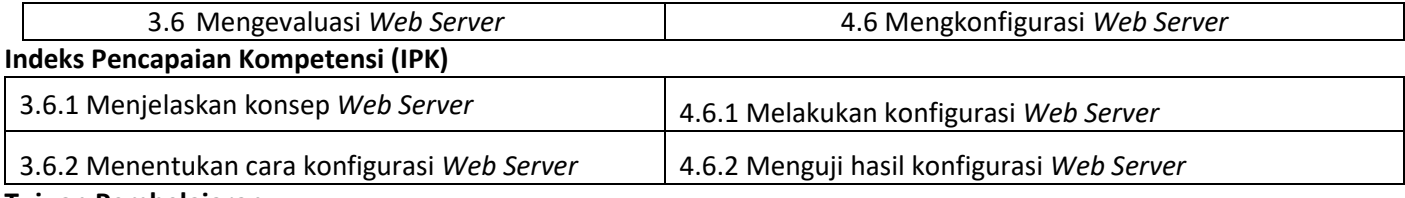

#### **Tujuan Pembelajaran**

Melalui kegiatan pembelajaran daring dengan google suite, peserta didik mampu menentukan cara konfigurasi *Web Server* dan Menguji hasil konfigurasi *Web Server* dengan tepat, jujur, teliti dan tanggung jawab.

#### **Kegiatan Pembelajaran (PERTEMUAN 2)**

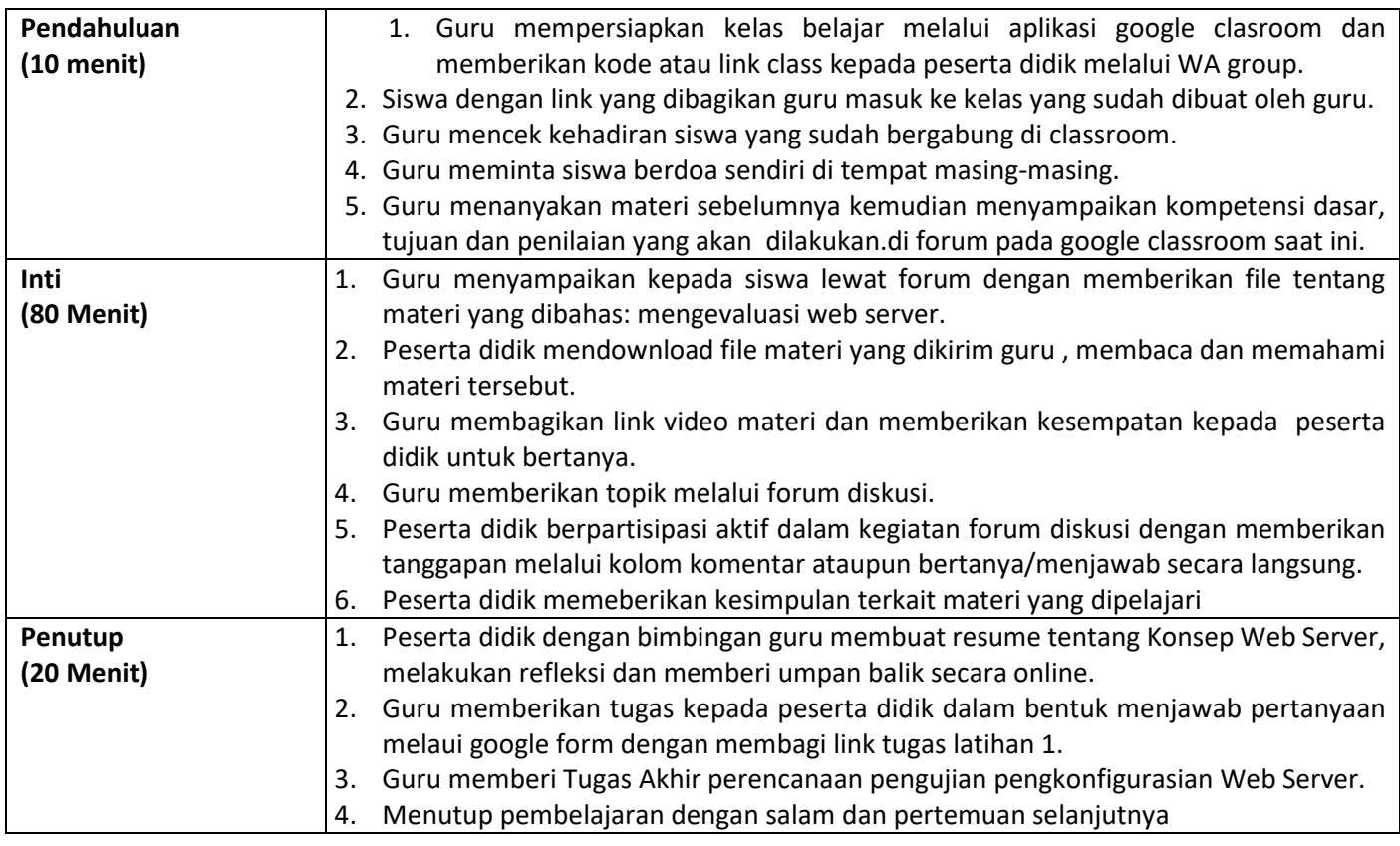

### **Assesment**

- 4. Sikap : observasi pada saat forum diskusi diadakan.
- 5. Pengetahuan : Tanya jawab materi saat forum diskusi dan menyelesaikan tugas latihan 1.
- 6. Ketrampilan : Membuat portofolio berupa rencana kegiatan pengujian hasil konfigurasi web server menggunakan apache2 dengan system operasi jaringan debian, dan di unggah pada form yang disedikan pada google classroom

Kepala SMK NU Kunduran Guru Mata Pelajaran Guru Mata Pelajaran

Mengetahui Kunduran, 4 Januari 2021

**Drs. Suyoto, M.Si. Tony Wahyudi, S.T.,S.Kom.**

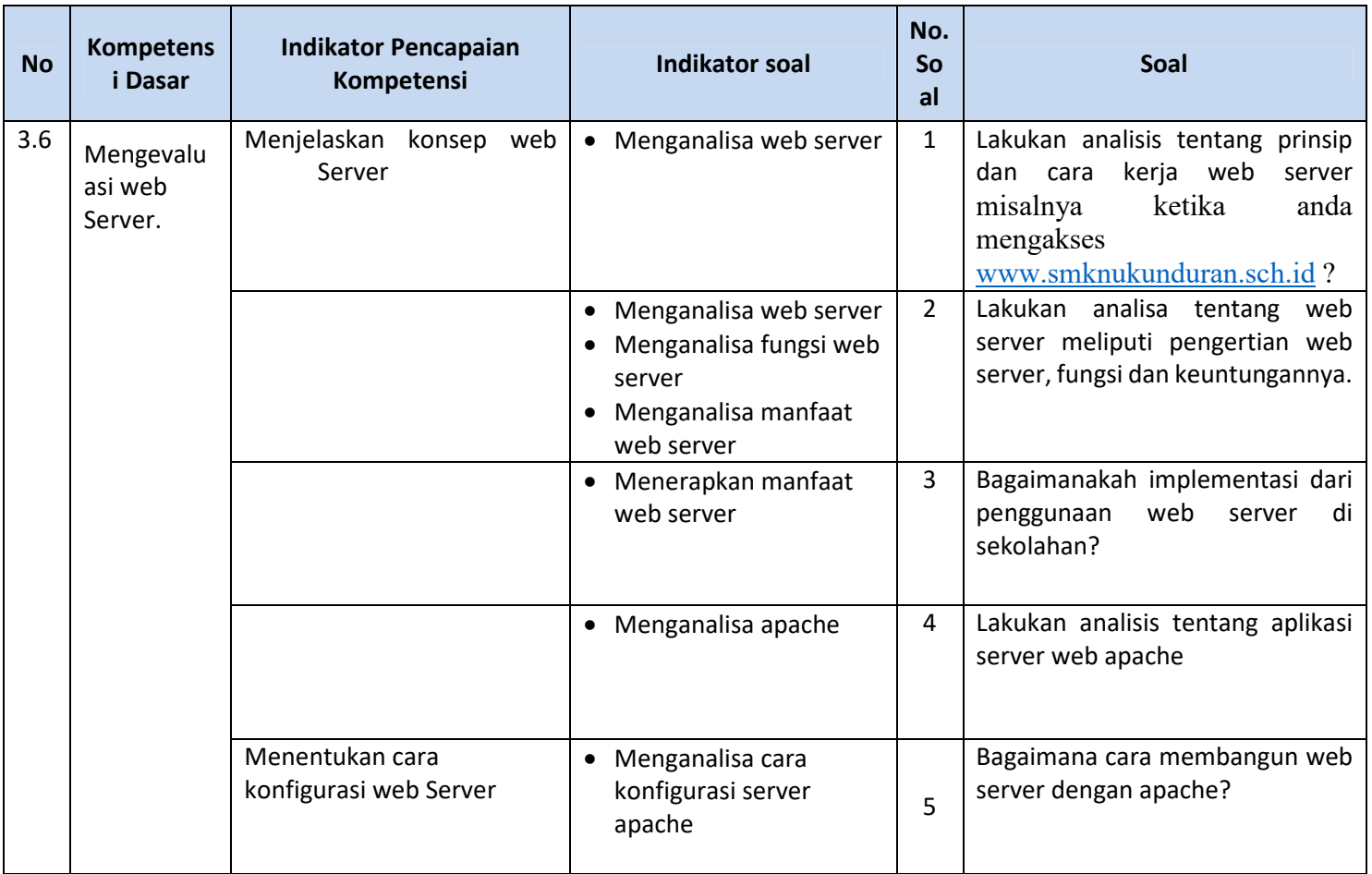

# **KISI-KISI DAN SOAL PENILAIAN PENGETAHUAN**

# **Soal Essai Pengetahuan**

- 1. Bagaimana prinsip dan cara kerja web server misalnya ketika anda mengakses www.smknukunduran.sch.id ?
- 2. Lakukan analisa tentang web server meliputi pengertian web server, fungsi dan keuntungannya.
- 3. Bagaimanakah implementasi dari penggunaan web server di sekolahan?
- 4. Lakukan analisis tentang web server menggunakan apache !
- 5. Bagaimana cara membangun web server dengan apache?

Jawaban di tulis di kertas/buku kemudian di foto dikirim via form yang tersedia di google classroom

# **KISI-KISI DAN SOAL PENILAIAN KETRAMPILAN**

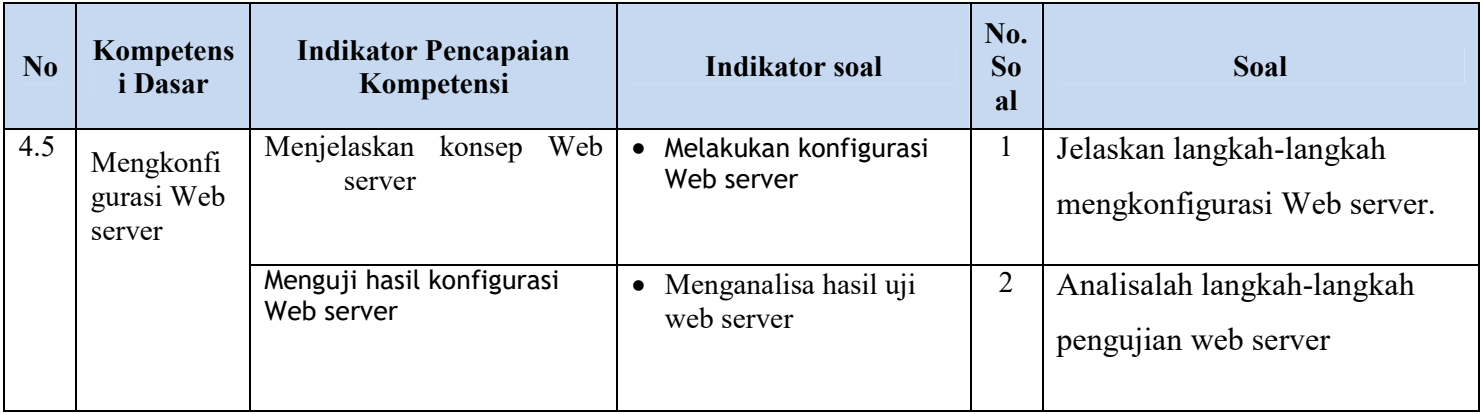

# **TUGAS KETRAMPILAN**

- 1. Jelaskan langkah-langkah mengkonfigurasi Web server.
- 2. Analisalah langkah-langkah pengujian web server

Jawaban di tulis di kertas/buku kemudian di foto dikirim via form yang tersedia di google classroom

# **RUBRIK PENSKORAN KOGNITIF**

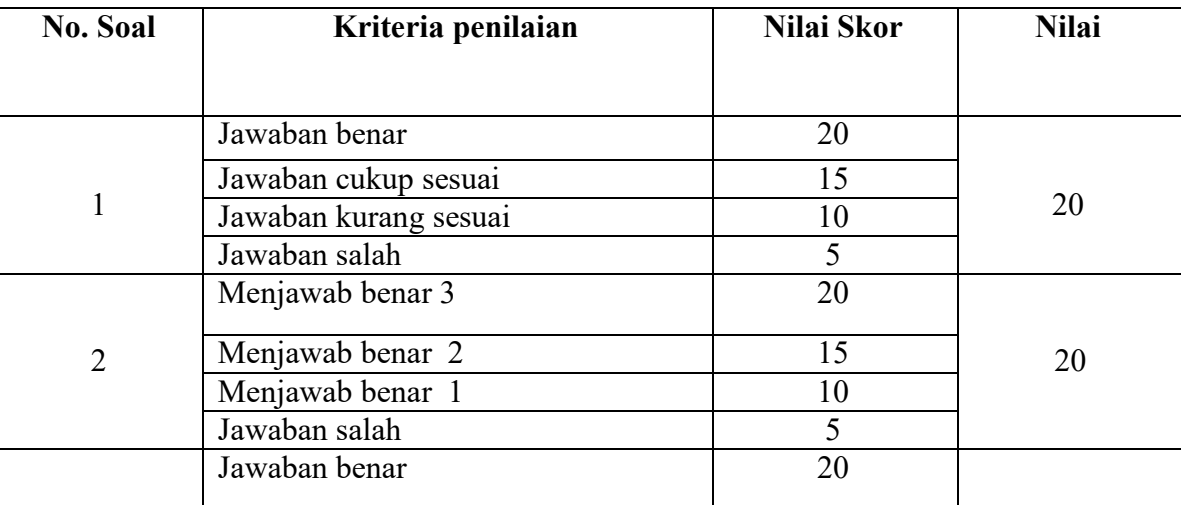

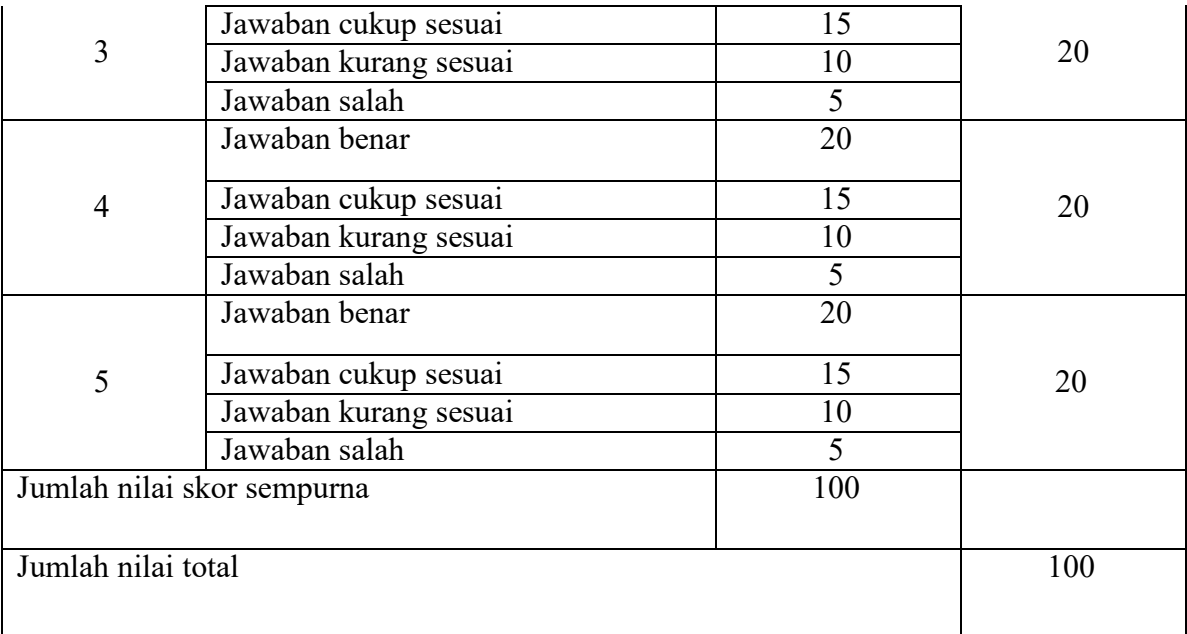

### **KUNCI JAWABAN PENGETAHUAN**

#### **JAWABAN NO 1**

pada dasarnya tugas web server hanya ada 2 (dua), yaitu:

- 1. Menerima permintaan (request) dari client, dan
- 2. Mengirimkan apa yang diminta oleh client (response).

Prinsip kerja program web server adalah memberikan informasi yang diminta oleh komputer client dan melayani setiap permintaan yang datang dari manapun. Informasi akan dikirimkan oleh komputer server lalu akan diterima dan dibaca oleh komputer client melalui program browser. Urutan kerja web server adalah sbb :

- a. Komputer client mengetikan alamat komputer server missal, www.movingcel.com dari program browser,
- b. Komputer server www.smknukunduran.sch.id akan memberikan informasi berupa halaman utama atau index.html yang akan dibaca dari komputer client.
- c. Komputer client memilih informasi yang diinginkan dengan menekan tombol link visi misi, sehingga server akan memberikan tampilan informasi yang diminta client.
- d. Komputer Server kemudian mengirimkan informasi yang di inginkan oleh client sehingga muncul dan dibaca di komputer client. Informasinya berupa visi dan misi SMK NU Kunduran

#### **JAWABAN NO 2**

Fungsi dan manfaat web server Adalah hematnya penggunaan resources atau sumber daya, khususnya media penyimpanan. Selain itu, karena penyimpanan data dilakukan secara terpusat dan tidak tersebar pada beberapa mesin, maka penggunaan data menjadi lebih mudah dan aman.

Berbagi resources dalam jaringan untuk keperluan bersama—seperti misalnya berbagi printer atau data bisa meningkatkan efektifitas kerja. Untuk melakukannya, setiap pengguna harus masuk atau login terlebih dahulu ke dalam jaringan, kemudian ia baru bisa mengakses resources yang dibagikan tersebut.

Untuk bisa melakukan hal tersebut dibutuhkan server workgroup atau server domain. Domain sendiri merupakan kumpulan userklien yang menggunakan server ketika menjalankan validasi data untuk login pada jaringan. Domain server biasanya disebut juga dengan istilah Primary Domain Controller (PDC).

Apabila pada suatu jaringan terdapat beberapa sistem dengan platform yang berbeda, maka diperlukan sebuah program untuk menjembatani semuanya agar mesin-mesin tadi bisa saling berkomunikasi antara satu dengan yang lainnya

### **JAWABAN NO 3**

#### **Kebijakan guru**

#### **Media informasi bagi siswa, ppdb, pengenalan jurusan, dll**

#### **JAWABAN NO 4**

Apache adalah software web server yang gratis dan bersifat open source. Server ini telah menjadi platform bagi 46% website di seluruh dunia. Nama resminya adalah Apache HTTP Server, dan software ini dikelola dan dikembangkan oleh Apache Software Foundation.

Apache memudahkan pemilik website untuk mebuat konten di web – dan karena itulah software diikuti dengan kata 'web server'. Apache adalah salah satu web server tertua dan dapat diandalkan. Versi pertamanya telah dirilis lebih dari 20 tahun yang lalu, tepatnya pada tahun 1995.

#### **JAWABAN NO 5**

Install os linux Sambungkan ke internet Install repository Intsal paket apache

Konfigurasi apache Uji hasil konfigurasi **(kebijakan Guru)** 

# **KRITERIA DAN NORMA PENILAIAN**

- 1. Skor maksimal apabila semua jawaban benar adalah 100.
- 

2. Skor akhir peserta didik dihitung menggunakan rumus<br>Skor Akhir =  $\frac{Skor \, total \, yang \, diperoleh}{Sbar \, m \, m \, r l \, r l \, m \, m \, r l \, r l \, m \, m \, r l \, r \, m \, r \, l}$  X100 Skor maksimal

## **MATERI AJAR**

### **Pengertian Web Server Beserta Fungsi, Cara Kerja dan Contoh Web Server**

Pengertian Web Server

Secara singkat, pengertian web server adalah perangkat lunak yang memberikan layanan atau service kepada client untuk menerima request HTTP maupun HTTPSdari client yang dikenal. Client yang dimaksud adalah web browser (semisal: Internet Explorer, Google Chrome, Mozilla Firefox). Setelah itu, web server akan mengirimkan request yang diminta oleh client dalam bentuk halaman web, yang secara umum berbentuk dokumen HTML.

Web Server

Aplikasi server yg bertugas menerima permintaan web browser (aplikasi klien) untuk menampilkan sebuah situs web

Komputer yg menjalankan program web server

Contoh Aplikasi Web Server

Apache HTTP Server

Apache Tomcat

Ms Internet Information Service (IIS)

Fungsi Web Server

Salah satu tugas web server adalah merespon request dari client

Fungsi utama dari sebuah web server adalah memproses berkas-berkas yang diminta oleh klien dan kemudian memberikan respon berupa halaman website yang terdiri dari teks, gambar, video, dokumen, dan sebagainya. Proses ini dilakukan melalui sebuah protokol komunikasi yang telah ditentukan sedemikian rupa.

Jadi ketika anda mengakses suatu website, saat itulah anda (sebagai klien) melakukan sebuah permintaan, kemudian jika alamat IP atau domain website benar, web server akan merespon permintaan anda tersebut dengan memberikan file atau data yang tersimpan pada file storage atau database website tersebut.

Cara Kerja Web Server

Anda mungkin telah mengetahui bahwa semua protokol yang terdapat di internet melibatkan satu pihak sebagai server dan pihak lainnya sebagai klien. Begitu pula dengan HTTP (Hypertext Transfer Protocol), yang merupakan wadah bagi aplikasi web yang dijalankan.

Cara kerja dari web server

Dalam protokol HTTP, web server berperan sebagai pihak server, sementara web browser berperan sebagai pihak klien. Saat seorang pengguna internet memasukkan sebuah alamat website melalui browser tertentu (IE, Chrome, atau Firefox), maka selanjutnya browser akan memproses permintaan tersebut dengan mengirimkannya ke web server sesuai alamat yang diminta, kemudian menunggu hasilnya untuk beberapa saat.

Jika ternyata yang diminta oleh pengguna adalah sebuah dokumen, maka web server akan langsung mengirimkan dokumen tersebut ke browser yang digunakan. Namun jika dokumen yang diminta mengandung program server side, selanjutnya web server akan menjalankan program server side tersebut dan mengirimkan hasilnya dalam bentuk HTML.

Contoh Web Server

Setelah memahami pengertian web server, fungsi dan cara kerjanya, kini kita akan beranjak mengenal berbagai macam contoh web server yang yang paling umum dan populer. Berikut merupakan di antaranya :

1. Apache

Apache merupakan salah satu jenis web server yang paling banyak digunakan di internet. Awalnya, apache didesain untuk sistem operasi UNIX. Apache sendiri memiliki beberapa macam dukungan seperti kontrol akses, PHP, dan SSL. Kontrol akses apache dijalankan bergantung dari nomor IP CGI (Common Gateway Interface) atau nama host. Apache menempatkan kontrol akses sebagai modul, dan yang paling terkenal adalah modul Perl (Practical Extraction and Report Language). Sementara itu, PHP (Personal Home Page) merupakan sebuah program yang menyerupai CGI, untuk memproses teks dan bekerja pada web server.

PHP pada apache web server ditempatkan sebagai salah satu modulnya (mod\_php) untuk membuat kinerja PHP lebih baik dan stabil. Apache sendiri termasuk dalam kategori freeware, dengan proses instalasi yang relatif mudah, dapat beroperasi pada berbagai variasi sistem operasi, mudah pengaturan konfigurasinya hanya dengan empat file konfigurasi, dan juga mudah menambahkan peripheral lain ke dalam platform web servernya.

2. Nginx

Nginx (dibaca engine x) merupakan salah satu web server open source selain apache. Walaupun sebetulnya apache sudah begitu populer, terdapat satu kekurangannya, yaitu tak dapat menangani kebutuhan web server dengan traffic yang tinggi. Nginx kemudian tercipta untuk menjadi sebuah solusi yang lebih mengedepankan performa, kemudahan, dan kecepatan. Nginx sendiri memiliki beberapa kelebihan, di antaranya :

Arsitektur Event-Based. Berbeda dengan Apache yang menggunakan process based, nginx menggunakan arsitektur event-based sehingga mampu meminimilkan thread untuk memproses sebuah permintaan dari klien, yang artinya memori yang terpakai juga menjadi lebih kecil. Server ringan dan sangat responsif.Performa Luar Biasa. Semakin banyak thread digunakan, maka semakin banyak memori yang diperlukan. Dalam hal ini, nginx telah didesain untuk menangani hingga sepuluh juta permintaan klien tiap harinya, atau beberapa ratus permintaan per detik.Fitur Mantap. Jika apache seperti toko serba ada yang menyediakan produk dengan lengkap, nginx hanya menyediakan fitur-fitur yang kebanyakan orang cari, seperti static file serving, virtual hosts, reverse proxying, access control, URL rewriting, dsb.

3. IIS (Internet Information Services)

IIS merupakan web server yang digunakan dalam Windows, terutama Windows 2000 dan Windows 2003. Web Server IIS didukung dengan berbagai macam komponen pendukung seperti protokol karingan TCIP/IP, DNS, dan software untuk membuat situs web.

IIS sendiri sebetulnya dapat digunakan sebagai platform tempat aplikasi web berjalan. IIS mendukung berbagai macam protokol seperti HTTP, FTP, SMTP, NNTP, dan SSL. Kelebihannya, IIS merupakan web server yang sangat kompatibel dengan Windows sebagai imbas dari keluaran Microsoft, mendukung platform .NET yang hanya bisa dilakukan dengan IIS. Walau begitu, IIS termasuk web server berbayar, cukup mudah diserang oleh para cracker, serta keamanannya mudah ditembus.

# 4. Lighttpd

Lighttpd (dibaca : lightly) merupakan salah satu jenis web server open source lainnya yang awalnya ditulis oleh programmer berkebangsaan Jerman dalam bahasa pemrograman C.

Web server yang satu ini dapat beroperasi dalam komputer dengan sistem operasi Linux atau keluarga Unix lainnya. Salah satu kelebihan menggunakan Lighttpd adalah kemampuannya dalam mengatur CPU load dengan efektif, juga beberapa fitur advance lainnya seperti SCGI, FastCGi, Output-Compression dan URL-Writing.

Demikianlah penjelasan mengenai pengertian web server beserta fungsi, cara kerja dan contohcontohnya. Semoga dapat menambah pengetahuan Anda di bidang web server sehingga jika Anda ingin membangun sebuah website profesional, Anda dapat memilih web server mana yang akan Anda gunakan.

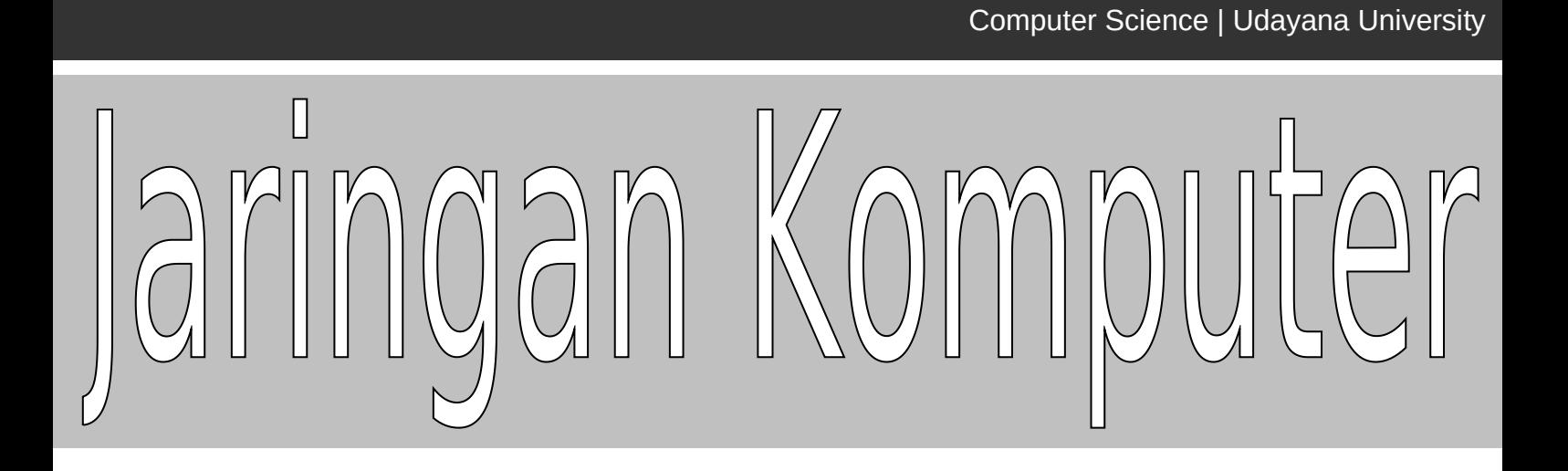

# **MODUL V** (Web Server)

Tim Penyusun Modul Praktikum Jaringan Komputer

*Praktikum Jaringan Komputer – Modul V*

# **MODUL V**

# **WEB SERVER**

# 1. Tujuan Praktikum

- 1. Untuk mengetahui metode membangun Web Server pada system operasi Linux.
- 2. Untuk mengetahui cara Instalasi Web Server pada system operasi Linux.
- 3. Untuk mengelola Web Server pada system operasi Linux.

# 2. Indikator Pencapaian

- 1. Praktikan mampu membangun Web Server pada system operasi Linux.
- 2. Praktikan mampu melakukan instalasi paket-paket yang dibutuhkan untuk membangun sebauh Web Server.
- 3. Praktikan mampu mengelola Web Server pada system operasi Linux.

# 3. Materi

Web server jika diartikan secara harafiah, berarti penyedia web atau penyedia jaringan. Dari arti katanya saja sudah cukup dapat dipahami kira-kira apa tugas dan fungsi dari sebuah web server. Pengertian dari web server yang diminta disini, artinya tidak begitu jauh dari pengertian kasarnya, karena tugas dari sebuah web server dalam keterkaitannya di bidang jaringan komputer adalah sebagai perangkat lunak yang memberikan layanan web. Web server menggunakan protocol yang disebut dengan HTTP (*HyperText Transfer Protocol*).

Jadi, secara teknisnya ketika seseorang/*client* yang berada dalam jaringan menggunakan sebuah browser maka web browser akan mengiriman permintaan

HTTP atau HTTPS, lalu, web server akan merespon dan mengirimkan kembali hasilnya dalam bentuk halaman-halaman web yang umumnya berbentuk dokumen HTML.

Ada banyak web server yang ada, akan tetapi yang paling banyak digunakan saat ini adalah *apache* dan *microsoft internet information service.*

## Jenis – jenis Web server :

Banyak web server yang ada dan berkembang, baik yang bersifat *Free* maupun berbayar. Beberapa diantaranya:

- 1. Apache Web Server The HTTP Web Server
- 2. Apache Tomcat
- 3. Microsoft windows Server 2003 Internet Information Services (IIS)
- 4. Lighttpd
- 5. Jigsaw
- 6. Sun Java System Web Server
- 7. Xitami Web Server
- 8. Zeus Web Server
- 9. NginX

Namun web yang terkenal dan yang sering digunakan adalah Apache dan Microsoft Internet Information Service (IIS). Apache merupakan web server yang bersifat open source, apache ini dapat digunakan di bayak platform, antara lain platform dalam lingkungan Linux dan juga pada Windows. Sedangkan microsoft

internet information service (IIS) hanya dapat beroperasi pada sistem operasi windows saja.

#### **Apache Web Server**

Apache adalah nama web server yang dibuat berbasiskan kode sumber dan ideide yang ada pada web server leluhurnya, yaitu web server NCSA. Sesuai namanya, web server NCSA dibuat oleh National Center for Supercomputing Applications. Tidak seperti poryek leluhurnya yang dibiayai oleh pemerintah Amerika, web server Apache dikembangkan oleh sekelompok programer yang bekerja tanpa dibayar oleh siapapun. Mereka mengerjakan proyek ini dengan berbagai macam alasan, akantetapi alasan yang paling mendasar adalah mereka senang jika perangkat lunak mereka digunakan oleh banyak orang.

# Fitur – Fitur dari Apache

Arsitektur modular.

Mendukung banyak sistem operasi, termasuk di dalamnya adalah Windows NT/2000/XP dan berbagai varian Unix.

Mendukung IP versi 6 (Ipv6).

Mendukung CGI (Common Gateway Interface) dan SSI (Server Side Include).

Mendukung otentifi kasi dan kontrol akses.

Mendukung SSL (Secure Socket Layer) untuk komunikasi terenkripsi.

Konfi gurasi yang mudah dipahami.

Mendukung Virtual Host.

Pesan kesalahan multi bahasa dan bias dimodifikasi.

### **Microsoft Internet Information Service.**

Produk web server ini dibuat oleh microsoft, dan lumayan bayak digunakan. Tentunya produk ini lumayan banyak digunakan sebabnya antara lain adalah karena nama besar microsoft dan sugesti dari beberapa kalangan bahwa sesuatu yang bagus, adalah sesuatu yang lebih mahal. Akan tetapi IIS ini masih belum dapat mengalahkan kepopuleran dari apache web server.

IIS ini dikemas dalam satu paket bersama dengan windows server 2000. Akan tetapi belakangan ini tampaknya bahkan para pengguna windows lebih tertarik menggunakan Apache sebagai web servernya.

# 4. Alat dan Bahan

PC dengan sistem Operasi Linux dan terhubung jaringan Lokal.

## 5. Praktikum

- 1. Instalasi Paket (apache2, php5, php5-mysql, mysql-server, libapache2-modauth-mysql, phpmyadmin).
	- a) Instalasi apache

# aptitude install apache2

b) Instalasi php5

# aptitude install php5

c) Instalasi php5-mysql

# aptitude install php5-mysql

d) Instalasi mysql-server

# aptitude install mysql-server

e) Instalasi libapache2-mod-auth-mysql

# aptitude install libapache2-mod-auth-mysql

f) Instalasi phpmyadmin

# aptitude install phpmyadmin

- 2. Instalasi Wordpress
	- a) Download wordpress pada IP 172.16.160.7, kemudian letakkan di dalam direktori /var/www/.
	- b) Direktori wordpres-2.8.2.zip harus di unzip terlebih dahulu.
	- c) Ubah nama direktori hasil ekstrak menjadi "myweb"

# mv [nama-dir-ekstrak] myweb

d) Ubah owner yang sebelumnya root menjadi www-data.www-data.

# chown www-data.www-data myweb -R

- e) Kemudian untuk membuat database adalah masuk ke mysql, dengan cara mengetikkan mysql -u root -p kemudian tekan enter.
- f) Setelah itu buat sebuah database dengan cara mengetikkan create database [nama\_database].
- g) Kemudian install wordpress dengan cara mengetikkan alamat <http://localhost/wordpress> pada browser. Lakukan instalasi sesuai dengan petunjuk.
- 3. Akses Web

Akses website yang telah dibuat melalui browser dengan mengetikkan **<http://localhost/wordpress>.**

# 6. Referensi

- 1. Forouzan, Behrouz A., Data Communications and Networking, 4<sup>th</sup> Edition, McGraw Hill. 2007
- 2. Martin P. Clark, Data Network, IP and the Internet, John Wiley and Sons, 2003.
- 3. Craig Hunt, TCP/IP Network Administration, Third Edition, O'Reilly, 2002.

# 7. Tugas

- 1. Tambahkan web pada Web Server. Web dapat dibuat dngan menggunakan CMS Drupal/Joomla.
- 2. Bangunlah Web Server HTTPS dengan menggunakan Apache2! Jelaskan
- 3. Bangunlah Web Server dengan menggunakan nginx! Jelaskan!

## 8. Laporan

Laporan Praktikum terdiri dari (Cover, Kata Pengantar, Daftar Isi, BAB I PENDAHULUAN (Latar Belakang, Tujuan, Manfaat), BAB II LANDASAN TEORI, BAB III HASIL PRAKTIKUM, BAB IV PENUTUP (Simpulan dan Saran), DAFTAR PUSTAKA).

Format Penulisan Laporan :

1. Margin, Paper = A4 a. Top  $=$  3 cm

- b. Buttom  $=$  3 cm
- c. Left =  $4 \text{ cm}$
- d. Right  $= 3$  cm
- 2. Font : Times New Roman
	- a. Judul BAB = 14 pt, Bold
	- b. Sub Bab dan Paragraph = 12 pt
- 3. Page :
	- a. Cover = tanpa halaman
	- b. Kata Pengantar s/d sebelum BAB I = Center Bottom, angka romawi kecil  $(i, ii, iii)$
	- c. BAB = Center Bottom, angka arab  $(1,2,3)$
	- d. Bagian BAB = Top Right, angka arab (1,2,3)
- 4. Laporan dikumpulkan dalam 1 file melalui e-Learning.

# Web server

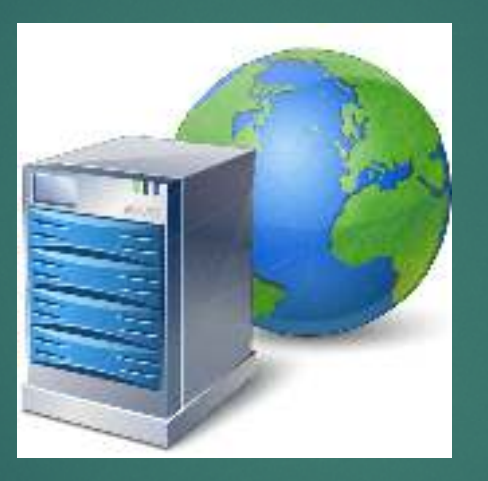

OLEH TONY WAHYUDI

# Web server

 Di era digital ini, internet seperti telah menjadi kebutuhan primer yang wajib dipenuhi semua orang. Setiap kali pengguna internet menggunakan browser untuk menjelajahi internet, sebetulnya saat itu browser yang digunakan berperan sebagai klien yang mengirimkan permintaan kepada web server. Namun tahukah Anda, apa sebetulnya yang dimaksud dengan web server?

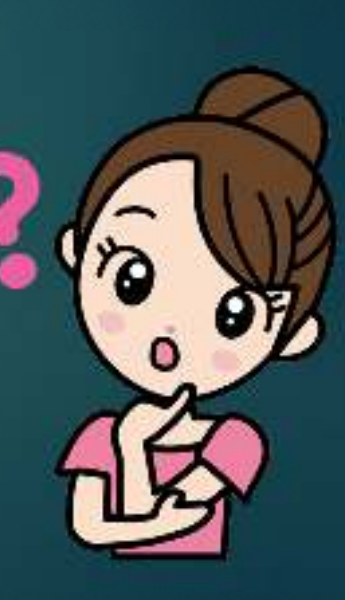

# Pengertian Web Server

Secara singkat, pengertian web server adalah perangkat lunak yang memberikan layanan atau service kepada client untuk menerima request HTTP maupun HTTPSdari client yang dikenal. Client yang dimaksud adalah web browser (semisal: Internet Explorer, Google Chrome, Mozilla Firefox). Setelah itu, web server akan mengirimkan request yang diminta oleh client dalam bentuk halaman web, yang secara<br>umum berbentuk dokumen HIML umum berbentuk dokumen HTML.

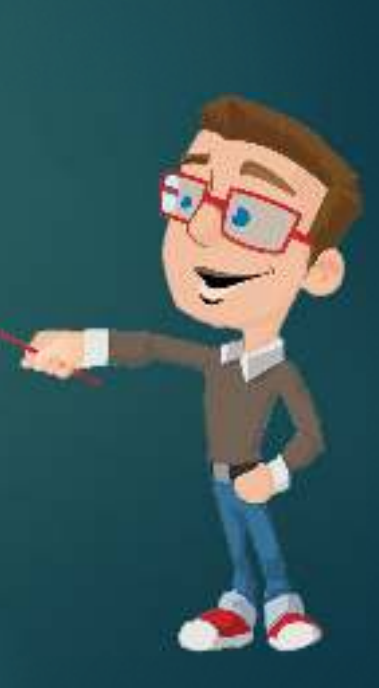

# Contoh Aplikasi Web Server

- ▶ Apache
- ▶ nginx
- Ms Internet Information Service (IIS)
- $\blacktriangleright$ **Lighttpd**

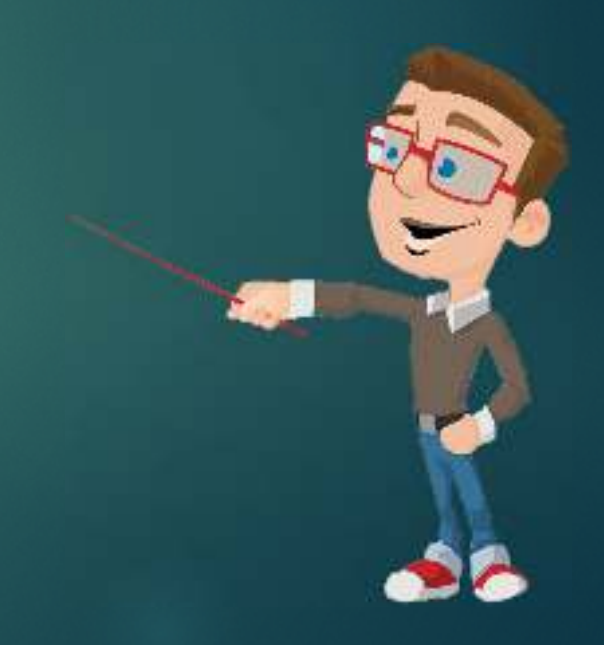

# Fungsi web server

 Fungsi utama dari sebuah web server adalah memproses berkas-berkas yang diminta oleh klien dan kemudian memberikan respon berupa halaman website yang terdiri dari teks, gambar, video, dokumen, dan sebagainya. Proses ini dilakukan melalui sebuah protokol komunikasi yang telah ditentukan sedemikian rupa.

# Cara kerja dari web server

- ▶ Dalam protokol HTTP, web server berperan sebagai pihak server, sementara web browser berperan sebagai pihak klien. Saat seorang pengguna internet memasukkan sebuah alamat website melalui browser tertentu (IE, Chrome, atau Firefox), maka selanjutnya browser akan memproses permintaan tersebut dengan mengirimkannya ke web server sesuai alamat yang diminta, kemudian menunggu hasilnya untuk beberapa saat.
- Jika ternyata yang diminta oleh pengguna adalah sebuah dokumen, maka web server akan langsung mengirimkan dokumen tersebut ke browser yang digunakan. Namun jika dokumen yang diminta mengandung program server side, selanjutnya web server akan menjalankan program server side tersebut dan mengirimkan hasilnya dalam bentuk HTML.

# Software apa ygn digunakan untuk berkomunikasi dengan web server ?

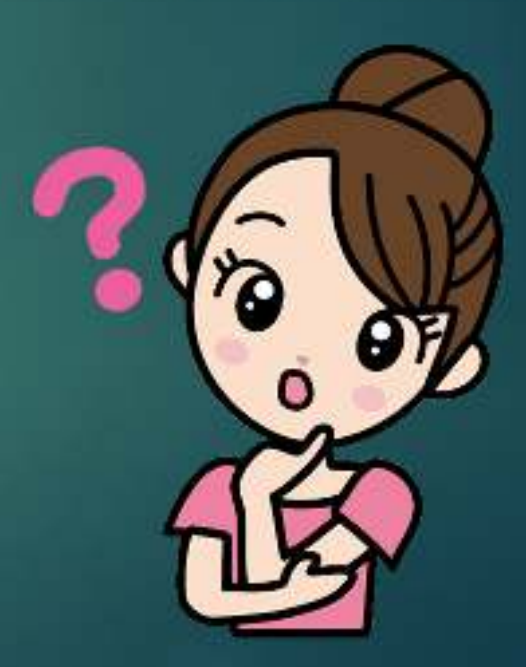

selesai